# Rackham et Dala: mode d'emploi

### 2 décembre 2004

# 1 Consignes importantes

- Ne pas laisser le robot seul en présence du public.
- Garder l'arrêt d'urgence radio à la main (il est « scratché » derrière l'écran tactile), il y a aussi des boutons d'arrêt d'urgence sur le robot. Ne pas hésiter à utiliser ce moyen pour arrêter le robot si son comportement vous semble dangereux ou pas cohérent avec ce que vous lui avez demandé ou autre ....
- Ne pas oublier de rebrancher le secteur. S'assurer qu'il est correctement branch´e en visualisant la tension affichée sur le petit écran (au moins 24V).
- $-$  Etant donné les problèmes de boot rencontrés sur ces robots, eviter à tout pris de les éteindre si cela n'est pas nécessaire.

# 2 Bouger le robot avec le joystick

#### 2.1 Procédure

- 1. Débrancher le secteur.
- 2. Rackham : Avec le bouton noir sous la console supérieure sélectionner le menu « joystick ».
- 3. Dala : Avec le bouton noir sur la console à l'arrière du robot sélectionner le menu « joystick ». Vérifier que le niveau de vitesse sélectionné (chiffre dans le plus haut des carr´es de droite, au-dessus de Brake et Menu) est bien sur "1". Tourner la petite clefinterrupteur à l'arrière du robot (en haut à gauche, au-dessus du bouton blanc marqué "Pare-chocs Reset") vers la position ON pour mettre en marche les moteurs (les freins ne pourront être désactivés si les moteurs ne sont pas en marche).
- 4. Si les freins sont actifs (BRAKES ON affiché sur la dernière ligne du petit écran), les désactiver en sélectionnant le menu « BRAKES », ce qui doit avoir pour effet de passer à BRAKES OFF.
- 5. Dala : si vous n'arrivez pas à désactiver les freins ainsi, c'est peut-être parce que le robot est en arrêt d'urgence suite à un choc (même assez léger) sur ses bumpers. Dans ce cas, voir la section 2.3.
- 6. Avec le joystick en main :
	- (a) Maintenir le bouton inférieur gauche appuyé, puis
	- (b) Mouvoir le joystick selon le mouvement désiré (y aller doucement : le robot a de l'inertie puis part soudainement),
- (c) Pour éviter des arrêts brusques, ramener le joystick dans l'axe et attendre que le robot soit à l'arrêt avant de lâcher le bouton.
- 7. (puis rebrancher le secteur en cas d'arrêt prolongé).
- 8. Remarque pour Dala : 3 niveaux de vitesse sont disponibles en mode Joystick (nommés. . .1,2,3!). Attention : Dala a une vitesse maximale de 2 m/s (soit 7.2 km/h, correspondant à une marche  $rapide$ ). Le niveau 3 de vitesse (et même le 2) est donc à manier avec *grande précaution*. Attention en particulier à ne pas arracher le fil du joystick (cela s'est déjà vu...) : donner du mou et veiller à ce qu'il ne s'enroule pas autour d'une roue. . .

#### 2.2 En cas de problème

Le joystick a semble-t-il un mauvais contact. S'il ne marche pas, ne pas le secouer dans tous les sens mais suivre la procédure suivante :

- 1. Vérifier qu'il y a bien BRAKES OFF sur le petit écran.
- 2. Rebrancher soigneusement le joystick.
- 3. Appuyer sur un des deux boutons et regarder sur le petit écran s'il y a bien des messages qui *défilent* (du genre : «Mode STOP», «button  $= 1$ »). Si c'est le cas c'est que le joystick marche correctement. Sinon il faut insister : débrancher/rebrancher, secouer doucement le connecteur, appuyer fréquement sur un des deux boutons,  $\dots$ , jusqu'à ce que le menu défile.

Si le problème persiste encore on peut essayer de rebooter le robot.

Enfin, on peut toujours le pousser (dans l'axe, jamais sur le coté) ou le faire tourner à la main. ATTENTION il faut que les moteurs soient arrêtés. C'est le cas si on peut faire tourner le robot sur place sans qu'il y ait de résistance (pour la translation le robot à beaucoup d'inertie).

Sinon, pour arrêter les moteurs : arrêter la manip et mettre les freins<sup>1</sup> (BRAKES ON sur le petit écran) ! Une autre façon d'être sûre que les moteurs soient arrêtés est d'éteindre le robot.

#### 2.3 Dala et ses bumpers (pare-chocs)

Dala est équipé de bumpers (pare-chocs) à l'avant, à l'arrière et sous la caisse (les sortes de bandes de caoutchouc noires). Un choc sur ces bumpers provoque un arrêt d'urgence, coupant ainsi les moteurs et activant BRAKES ON. Pour pouvoir de nouveau remettre les moteurs en marche, suivre la procédure suivante :

 $-$  Cas robot dégagé de l'obstacle :

- 1. Appuyer 1 ou 2 secondes sur le bouton blanc "Pare-chocs Reset" placé juste sous la clef des moteurs, à l'arrière du robot. (Le relais se réinitialise au moment où on relâche le bouton).
- 2. Vous pouvez alors remettre les freins à BRAKES OFF.
- $-$  Cas où un des bumpers est toujours en collision :

 ${}^{1}$ En fait il n'y a pas de freins, cela à juste pour effet de couper les moteurs.

- 1. Maintenir appuyé le bouton blanc "Pare-chocs Reset" placé juste sous la clef des moteurs, à l'arrière du robot.
- 2. Puis, sans lâcher le bouton :
	- (a) Remettre les freins à BRAKES OFF
	- (b) Dégager le robot avec le joystick
- 3. Lâcher le bouton blanc
- 4. Reprendre la première procédure

# 3 Allumer le robot : Rackham

#### 3.1 Procédure normale

- 1. Mettre les 2 interrupteurs principaux sur ON. On les trouvera derrière la porte basse à droite de celle qui porte le point rouge (voir photo 1).
- 2. Appuyer sur le bouton qui est sous la console supérieure (voir photo 2) en s'apprêtant à tout arrêter en cas de problème (voir procédure suivante).

Si le petit écran intégré sur le dessus du robot (sous la console supérieure) s'est bien allumé c'est que tout va bien.

Penser à brancher le secteur si vous ne bougez pas de suite avec le robot. Et à le débrancher en cas contraire.

### 3.2 En cas de problème

Il est malheureusement fréquent que le micro-contrôleur « rflex » ne démarre pas. Symptôme : le petit écran plat incrusté sur le dessus du robot ne s'allume pas. En ce cas le robot ne peut pas bouger. Une seule solution : redémarrer. Pour cela 2 solutions :

- 1. Laisser les 2 PC finir leur boot puis les arrêter proprement en se loguant sur city puis sur space (/sbin/halt). Cette procédure est sûre mais longue.
- 2. Arrêter les PC immédiatement en appuyant sur le petit bouton off à droite sur la carte de contrôle de puissance qui se situe derrière la porte supérieure arrière gauche (voir photo 3) :
	- (a) Appuyer sur off (petit bouton de droite) dès le bip du second PC.
	- (b) Rappuyer sur on (petit bouton de gauche) pour redémarrer.
	- (c) Recommencer la proc´edure autant de fois que n´ecessaire. D´ebrancher le laser (voir connecteur sur la photo ??) ou faire une pause de 10mn arrange souvent bien les choses. Penser cependant à rebrancher le laser avant de démarrer la manip.

À la fin des boots de PCs il peut aussi arriver que  $\text{city}$  ne « monte » pas correctement les « partitions » de space (les comptes utilisateurs et les logiciels sont sur le disque de space ; ils sont accessibles depuis city grace à l'opération de « montage »). Le plus simple est alors de rebooter city en se loguant dessus depuis le portable (slogin city) et en tapant la commande /sbin/reboot.

# 4 Allumer le robot : Dala

### 4.1 Procédure normale

1. Mettre l'interrupteur principal sur ON.

On le trouvera à l'arrière du robot, en bas, juste au-dessus du bumper arrière.

2. Appuyer sur le bouton qui est sur la console à l'arrière du robot en s'apprêtant à tout arrêter en cas de problème (voir procédure suivante).

Si le petit écran intégré sur le dessus du robot (sous la console supérieure) s'est bien allumé c'est que tout va bien.

Laisser le temps à Linux de booter (rflex se lance plus rapidement).

Penser à brancher le secteur si vous ne bougez pas de suite avec le robot. Et à le débrancher en cas contraire.

### 4.2 En cas de problème

Il est possible que le micro-contrôleur « rflex » ne démarre pas (rare sur Dala). Symptôme : le petit écran plat incrusté sur le dessus du robot ne s'allume pas. Dans ce cas le robot ne peut pas bouger. Une seule solution : redémarrer. Pour cela :

- 1. Laisser les 2 PC finir leur boot puis les arrêter proprement en se loguant sur dala  $\frac{1}{s}$ (/sbin/halt). Cette procédure est sûre.
	- (a) Eventuellement éteindre le robot complètement.
	- (b) Recommencer la manipulation de démarrage.

# 5 Éteindre le robot

N'est a priori nécessaire qu'en cas de problèmes persistents ou liés au « hard » (laser, joystick, moteurs, etc.). Il n'est pas nécessaire de l'arrêter le soir.

### 5.1 Procédure normale

- 1. S'assurer que personne n'est logué, que les applications sont arrêtées.
- 2. Avec le bouton sous la console supérieure ( pour Dala, à l'arrière du robot), sélectionner PWR (power).
- 3. Si tout va bien, les 2 PC (le PC pour Dala) s'arrˆetent proprement puis l'alimentation est coupée automatiquement.
- 4. Rackham : Mettre les 2 interrupteurs principaux sur OFF. On les trouvera derrière la porte basse à droite de celle qui porte le point rouge (voir photo 1).
- 5. Dala : Mettre les 2 interrupteurs se trouvant à l'arrière du robot sur la position OFF.

#### 5.2 En cas de problèmes

#### Rackham :

1. Se loguer sur city (slogin city) pour l'arrêter avec /sbin/halt.

- 2. Se loguer sur space (slogin space) pour l'arrêter avec /sbin/halt.
- 3. Couper la puissance.

### Dala :

- 1. Se loguer sur dala (slogin dala) pour l'arrêter avec /sbin/halt.
- 2. Couper la puissance.

Si on ne peut même pas se loguer, couper l'alimentation générale via le petit écran.

# 6 Changer les batteries

 $\AA$  partir de 21,4 V il faut surveiller la charge du robot. A 21,2V il faut rebrancher le robot sur le secteur ou changer ses batteries.

- 1. Éteindre le robot.
- 2. Enlever les batteries (portes marquées d'un point blanc).
- 3. Les remplacer. S'assurer que les connections soient bien enclenchées.
- 4. Mettre le jeu dehors sous charge :
	- Brancher les 4 batteries avec la guirlande de connecteurs fourni avec le chargeur.
	- Mettre le bouton rouge du boitier d'alim connect´e au chargeur sur 1. S'assurer sur les voyants à aiguille du chargeur que le courant débite bien.
	- $-$  L'alim se coupera toute seule au bout de 8 heures. On peut aussi arrêter le chargeur avant si les batteries sont déjà suffisement chargées. Pour éviter toute fuite il est préférable de débrancher les batteries chargées (alim coupée).

# 7 Nous contacter

Les e-mails des personnes qui suivent sont tous au format suivant : prenom.nom@laas.fr Sara Fleury : 05 61 33 78 05 / 06 60 83 24 20

Aur´elie Clodic : 05 61 33 79 02 / 05 61 33 63 42 / 06 63 43 25 36 Matthieu Herrb : 05 61 33 63 30

# 8 Description de Rackham

### 8.1 Equipement materiel

- $-2$  PC :
	- $-$  space est équipé d'un PIII cadencé à 1GHz et de 1Go
	- $-$  city est un bi-pro équipé de PIII cadencés à 800MHz et disposant de 1Go
- $-$  Equipement informatique : wifi-pcmcia, carte réseau, carte son, carte graphique accélérée, 2x8 ports-série, carte firewire
- $-$  Cinématique : 4 roues motrices synchronisées. Leur rotation est entraînée par 3 moteurs synchronisés par une transmission par courroie, assurant ainsi l'avancement du robot. La rotation du robot est réalisée par un quatrième moteur qui, par l'intermédiaire d'un système de bielle-manivelle, fait pivoter simultannément les 4 roues selon un axe vertical. Les roues restent ainsi toujours parallèles entre elles. Dans ce mouvement de rotation une courroie entraine la partie supérieure du robot afin que celle-ci reste toujours dirigée

dans l'axe des roues, et donc du déplacement. Une conséquence de cette cinématique originale est que la base du robot (hébergeant roues, moteurs et batteries) se déplace en restant toujours parallèle à elle-même.

- $-$  4 batteries de  $12\mathrm{V}$ xxxAh
- Capteurs : US, IR, tactiles, laser SICK, camera D70, camera firewire sur platine, arrˆet d'urgence radio, écran plat

# 9 Photos illustratives

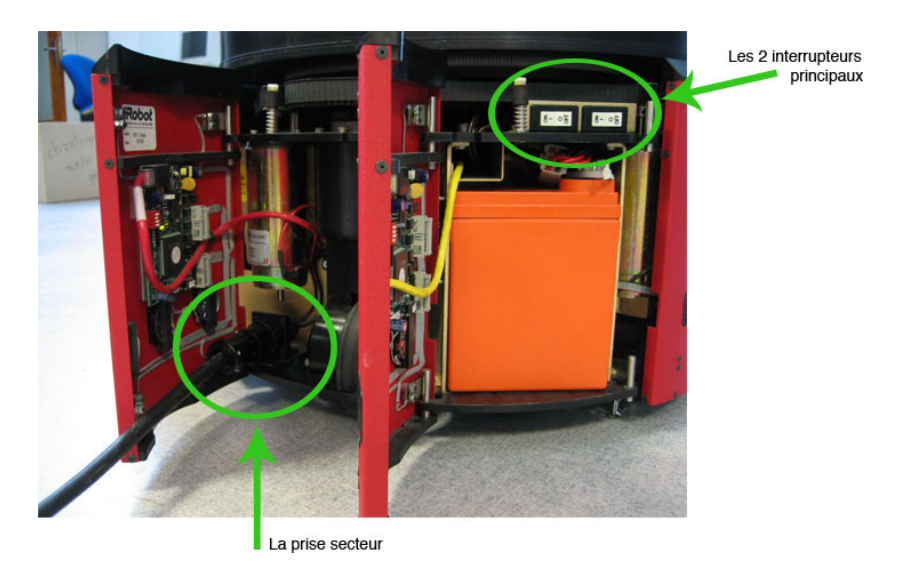

Fig. 1 – Alimentation principale

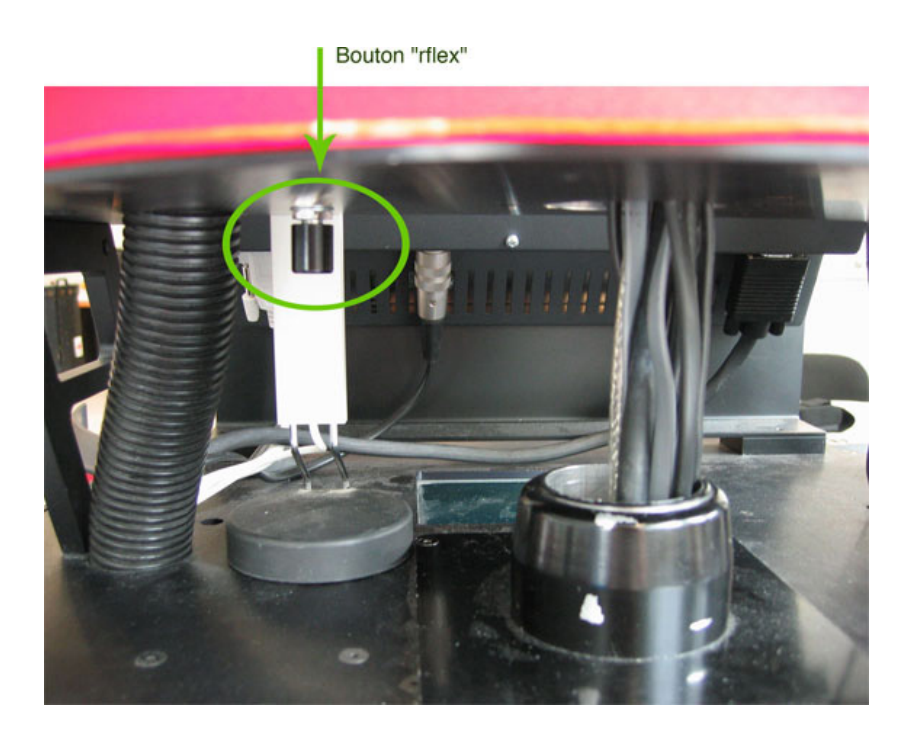

FIG. 2 – Bouton «rflex»

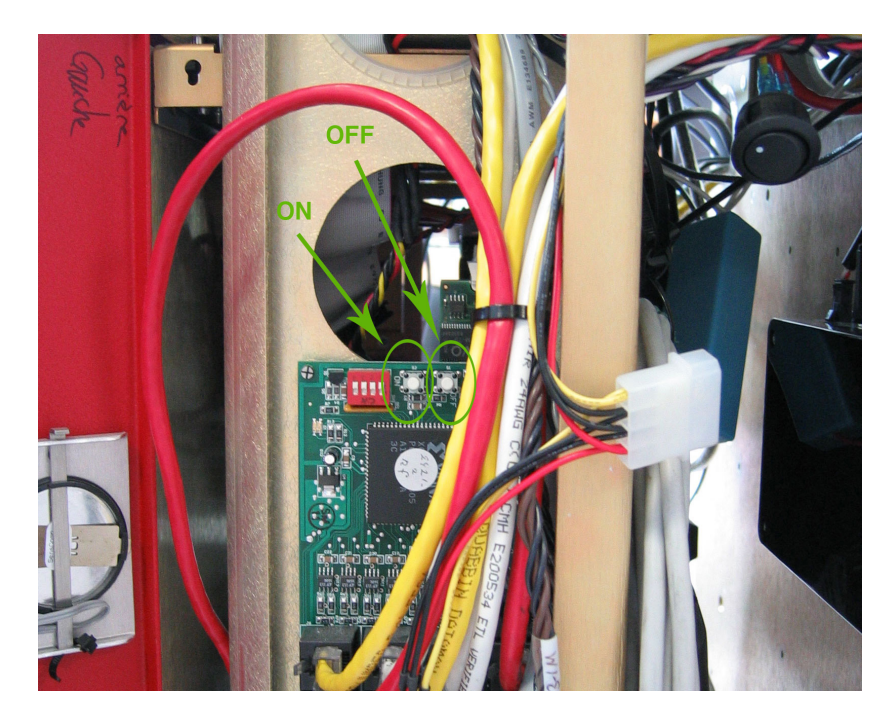

Fig. 3 – On-Off rapide